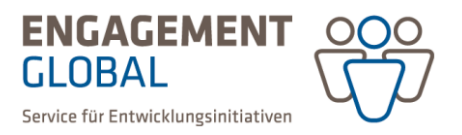

## AGP Aktionsgruppenprogramm

## Mittelanforderung in der Förderprojektsoftware

Im AGP wird die Zuwendung (Fördersumme) grundsätzlich erst nach Durchführung des Projekts und Einreichung des Verwendungsnachweises ausgezahlt.

Es besteht jedoch die Möglichkeit, eine Abschlagszahlung (bis maximal 75 Prozent der bewilligten Zuwendung) zu beantragen. Anträge auf Mittelanforderung müssen innerhalb des Förderzeitraums, spätestens aber zum 05.12. eines jeden Jahres vorliegen.

Bitte beachten Sie, dass eine Auszahlung der Mittelanforderung auf ein Privatkonto nicht möglich ist. Um einen Antrag auf Mittelanforderung zu stellen, gehen Sie wie folgt vor:

• Klicken auf der Startseite auf "Meine Projekte (bewilligte Anträge)"

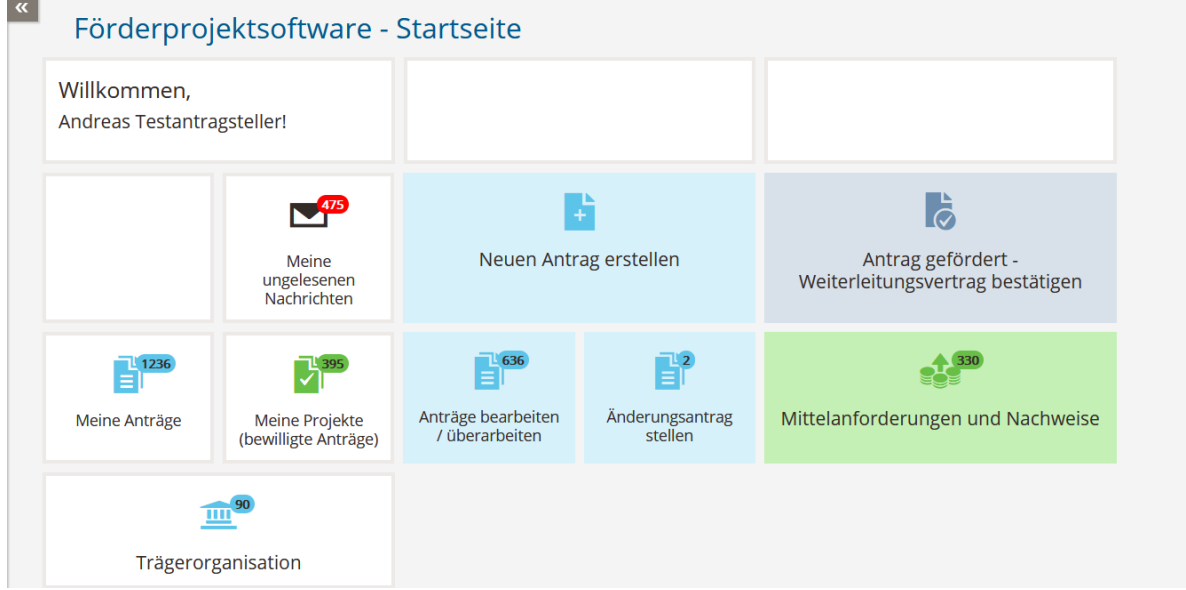

*Abbildung 1 Dashboard der Förderprojektsoftware.*

Klicken Sie auf die Projektnummer Ihres AGP-Projekts

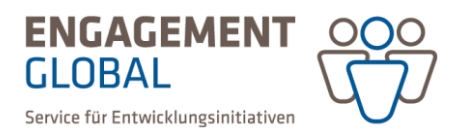

## Verträge verwalten Suche in: Vert Meine gespeicherten Suc... X D Suche starten Suche speichern Erweiterte Suche öffnen Ihre Auswahl: Suche in: Vertragsnr., Antragsnr., Titel: AGP101625 X Auswahl zurücksetzen Verträge (1) **Bundesland de** Gewährte Bundesland der durchführende<br>Organisationse Antragsnummer  $\updownarrow$  Titel  $\updownarrow$ Bewilligungsdatum  $\updownarrow$  - Aktivierungsdatum  $\updownarrow$  - VN Frist  $\updownarrow$ Status $\,\widehat{\downarrow}\,$ Vertragsnumme **Zuwendung** Antragstellerorganisation Weiterleitungsvertrag 2.000,00 VN Mittelanforderung<br>möglich AGP101625 AGP101625 03.03.2022 03.03.2022 14.12.2022 Prüfung  $\langle$ 1 - 1 von 1 Pro Seite: 10 25 50 100

*Abbildung 2 Projektnummer eingeben und auswählen.*

• Klicken Sie auf "Mittelanforderung & Verwendungsnachweise" und anschließend auf "Mittelanforderung erstellen"

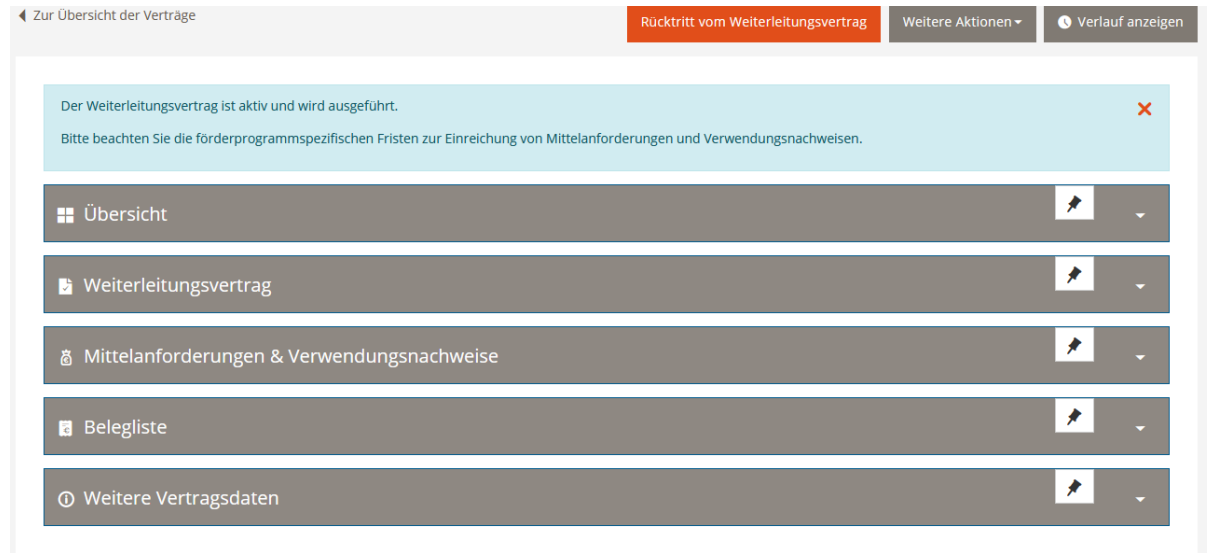

*Abbildung 3 Mittelanforderungen & Verwendungsnachweise auswählen.*

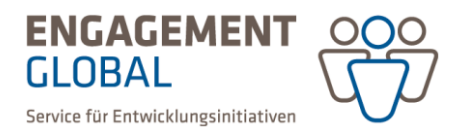

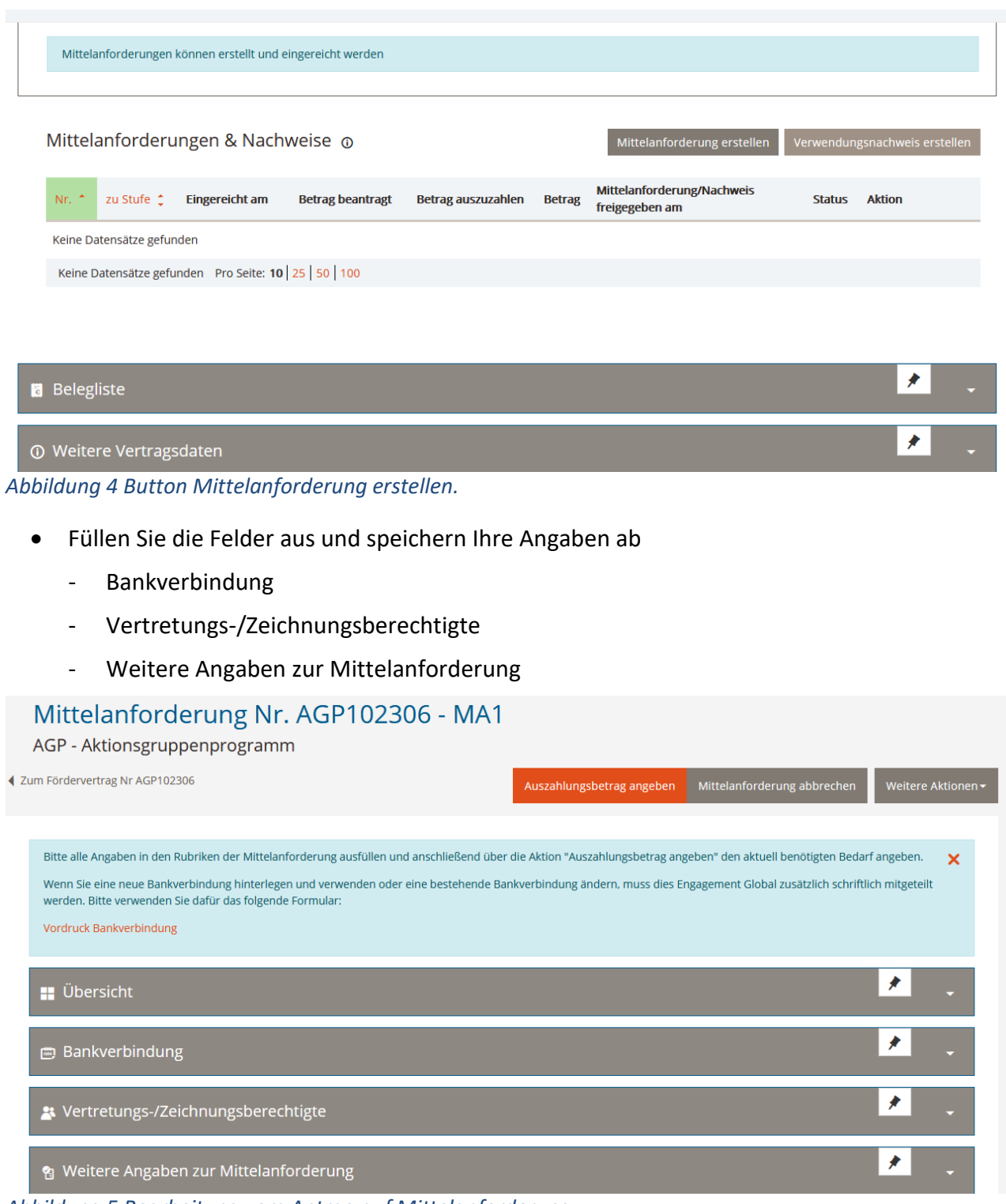

*Abbildung 5 Bearbeitung vom Antrag auf Mittelanforderung.*

• Klicken Sie auf den orangenen Button "Auszahlungsbetrag angeben" und geben Sie den Mittelbedarf ein (maximal 75 % der zugesagten Fördersumme).

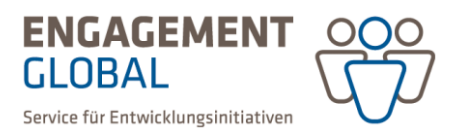

| ◀ Zum Fördervertrag Nr AGP101488                                                                                                    | Auszahlungsbetrag angeben | Mittelanforderung abbrechen | Weitere Aktionen <del>▼</del> |                           |
|----------------------------------------------------------------------------------------------------|---------------------------|-----------------------------|-------------------------------|---------------------------|
| Bitte alle Angaben in den Rubriken der Mittelanforderung ausfüllen und anschließend über die Aktion "Auszahlungsbetrag angeben" den aktuell benötigten Bedarf angeben. |                           |                             |                               | $\boldsymbol{\mathsf{x}}$ |
| <b>D</b> bersicht                                                                                                    |                           |                             |                               |                           |
| <b>图 Bankverbindung</b>                                                                                                    |                           |                             |                               |                           |
| St Vertretungs-/Zeichnungsberechtigte                                                                                                    |                           |                             |                               |                           |
| 图 Weitere Angaben zur Mittelanforderung                                                                                                    |                           |                             |                               |                           |

*Abbildung 6 Auswahl "Auszahlungsbedarf eingeben".*

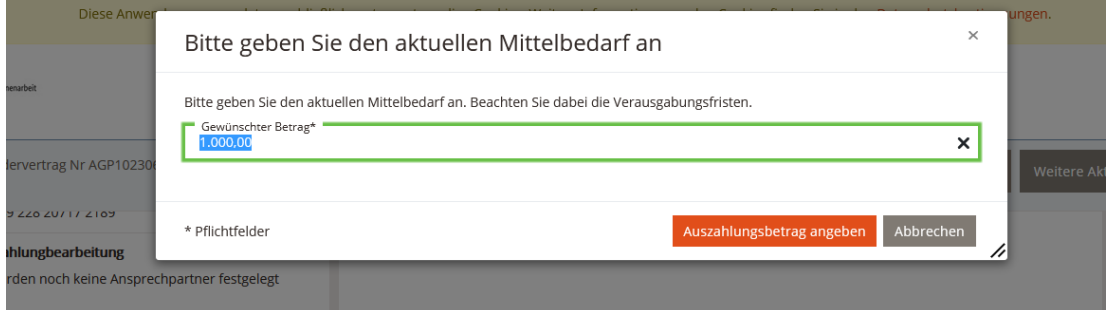

*Abbildung 7 Eingabe Mittelbedarf.*

• Klicken Sie anschließend "Mittelanforderung einreichen".

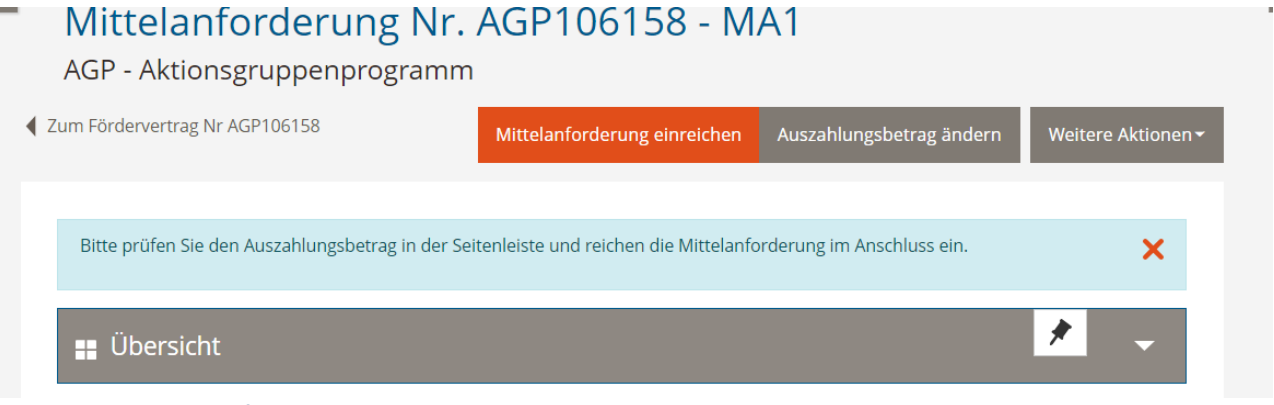

*Abbildung 8 Mittelanforderung einreichen.*

Anschließend wird eine Übersicht als pdf erstellt. Diese ist für Ihre Unterlagen bestimmt und muss nicht eingereicht werden.